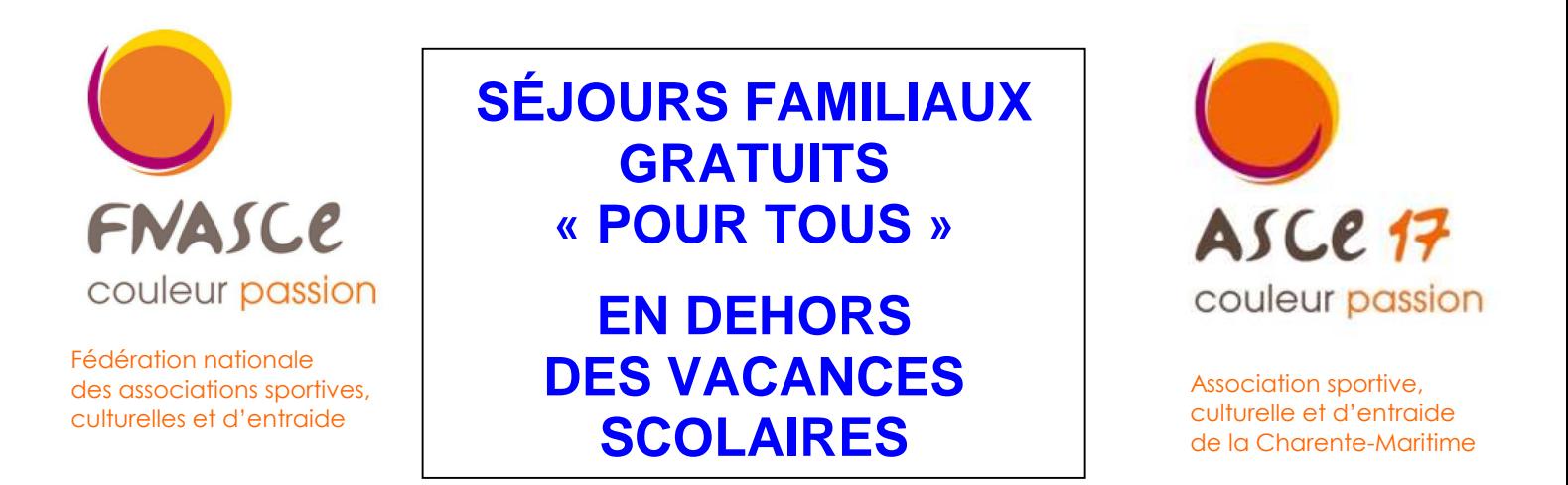

En complément des séjours de printemps et d'été, la Fnasce propose aux adhérents ayant un faible revenu mensuel de référence, de bénéficier d'un séjour familial gratuit « pour tous » dans une unité d'accueil de France, au titre de l'entraide, en dehors des vacances scolaires de printemps et d'été, soit de la mi-mai jusqu'à fin juin, ainsi que de début septembre à fin octobre (avant les vacances de la Toussaint).

Ces séjours sont réservés aux personnes célibataires, aux couples sans enfants ou avec enfants non scolarisés, ainsi qu'aux retraités. Les demandes se font dans les mêmes conditions que les autres séjours. Chaque dossier sera étudié cas par cas et pourra être envoyé tout au long de l'année, en respectant un délai d'un mois en amont de la période demandée.

## **Conditions d'éligibilité aux demandes de séjour gratuit**

#### **Pour les adhérents en activité :**

- être adhérent à l'Asce 17 et être à jour de sa cotisation,
- être agent du MTE-MCT (Ministère de la Transition Écologique et de la Cohésion des Territoires),
- être payé par le Ministère, sachant que le bulletin de paie sera un justificatif à joindre lors de la demande.

#### **Pour les adhérents retraités :**

- être adhérent à l'Asce 17 et être à jour de sa cotisation,

- être en retraite du MTE-MCT (Ministère de la Transition Écologique et de la Cohésion des Territoires) ou de l'un de ses services déconcentrés,

- percevoir une pension de la DDFIP, sachant que le bulletin de pension sera à joindre à la demande.

#### **Conditions de ressources**

Le montant de revenu mensuel de référence de la famille (RMR : calcul expliqué au verso de ce document) ne doit pas dépasser 1300 € (pour un couple) ou 1600 € (pour une personne seule).

#### **« Veufs et orphelins du Ministère »**

Mis en place par l'action sociale de la Fnasce, l'élan de solidarité "Brin de Muguet", est à présent appelé : "Veufs et orphelins du Ministère". Il vise à maintenir, dans le respect de la volonté des familles, un contact avec les conjoints et enfants d'ascéistes disparus en apportant un soutien psychologique et matériel approprié. Ces familles sont prioritaires pour obtenir un séjour gratuit sans conditions de ressources. C'est une main tendue pour un peu de mieux être. Nous savons combien il est dur de perdre un être cher, donnons donc un peu afin qu'ils ne se sentent pas oubliés.

#### **Établissement d'une demande de séjour gratuit « pour tous »**

Suite à la mise en place de l'application OLGUA (OutiL de Gestion des Unités d'accueil et des Adhérents), pour pourvoir établir une demande de séjour gratuit, l'adhérent doit désormais indiquer le montant de son revenu fiscal de référence ainsi que son nombre de parts, **lors de son adhésion à l'Asce 17**. En l'absence de ces données, aucune demande de séjour gratuit ne pourra être réalisée.

Les adhérents remplissant les conditions de ressources susvisées et intéressés par une demande de séjour gratuit « pour tous », sont invités à saisir leur demande **un mois avant la période demandée**

à l'aide de l'application OLGUA selon les modalités précisées au verso de ce document.

Votre vice-président entraide, Didier Hardy, se tient à votre disposition pour tout complément d'information didier.hardy17@hotmail.com

# **Calcul du revenu mensuel de référence (RMR) :**

- le revenu fiscal de référence de votre dernier avis d'imposition sur les revenus (ligne 25 de l'avis d'impôt) est le montant de base à prendre en compte,

- pour calculer le revenu mensuel de référence, il convient de diviser le montant du revenu fiscal de référence par 12 (mois), puis de le diviser par le nombre de parts. **Attention, il ne s'agit pas du nombre de parts fiscales noté sur votre avis d'impôt. Le nombre de parts est égal au nombre de personnes au foyer, sauf si :** 

- famille monoparentale (avec garde exclusive des enfants = nombre de personnes au foyer + 1
- parent divorcé avec garde alternée des enfants = nombre de personnes au foyer + 0,5
- parent seul sans enfant à charge, garde uniquement vacances scolaires et week-ends = le parent + ses enfants

#### exemples :

- M & Mme X ont 2 enfants, donc 4 personnes au foyer.

Le revenu fiscal de référence indiqué sur son avis d'impôt est de 33000 €. Le montant du revenu mensuel de référence (RMR) est de 33000 € : 12 (mois), puis : par 4 (nombre de personnes au foyer) = 687 €

- Mme Y est divorcée et a la garde de ses 2 enfants, donc 3 personnes au foyer.

Le revenu fiscal de référence indiqué sur son avis d'impôt est de 19600 €, incluant ses revenus ainsi que le montant de la pension alimentaire versée par le papa. Le montant du revenus mensuel de référence (RMR) est de 19600 € : 12 (mois), puis divisé par 4 (nombre de personnes au foyer + 1 part pour la monoparentalité = 408 €

- Monsieur Z est divorcé, il a 2 enfants, mais ne les voit qu'une partie des vacances scolaires et un week-end sur 2. Il verse une pension alimentaire à la maman.

Le revenu fiscal de référence indiqué sur son avis d'impôt est de 13400 €, incluant ses revenus avec la déduction de la pension alimentaire versée à la maman. Le montant du revenus mensuel de référence (RMR) est de 13400 € : 12 (mois), puis divisé par 3 (parent seul + ses 2 enfants) = 372 €

#### **Comment établir une demande de séjour gratuit « pour tous » à l'aide de l'application OLGUA**

#### 1 - Se connecter

Avant toute chose, si ce n'est pas déjà fait, il faut initialiser son compte en se connectant à : https://www;olgua - si vous êtes déjà adhérent à l'Asce, vous pouvez initialiser votre compte d'accès en cliquant sur l'onglet

« Première connexion au nouvel outil »,

- si vous n'êtes pas encore adhérent à l'Asce, il vous faut procéder à une demande d'adhésion en ligne.

## 2 - Établir la demande de séjour gratuit

C'est l'adhérent qui saisit sa demande de séjour gratuit en ligne. S'il n'a pas dispose pas d'outil informatique, l'Asce peut l'aider et l'accompagner dans sa démarche qui consiste à :

- cliquer sur l'onglet « mes demandes », puis sur « Faire une demande de séjour gratuit ».

#### **Quelques informations s'affichent :**

C'est la commission d'attribution de la FNASCE qui choisit la destination et l'unité d'accueil pour la famille selon les offres de séjours transmises par les Asce, en respectant le choix géographique (campagne, mer, montagne ou ville), les dates demandées, la capacité et la distance à parcourir.

#### **Vous devez à présent :**

- cocher la saison relative à votre demande de séjour « pour tous », puis indiquer :

- si vous avez déjà bénéficié d'un séjour gratuit, et si oui, en quelle année,
- si un animal vous accompagnera (la présence d'animaux étant interdite dans certains logements),
- si vous avez un moyen de locomotion pour vous déplacer lors de votre séjour,
- votre choix de distance entre votre domicile et le lieu du séjour,
- si vous avez besoin d'un logement accessible PMR (personne à mobilité réduite)
- vos 2 choix géographiques (campagne, mer, montagne, ville)
- vos 2 choix minimum de périodes à l'aide du calendrier affiché,
- puis cliquer sur l'onglet « Créer la demande de séjour »

Le récapitulatif de la demande s'affiche.

## 3 - Concernant les occupants

Vous devez à présent saisir l'ensemble des participants au séjour. Vos ayants droit saisis lors de votre adhésion s'affichent automatiquement. Il vous est possible de modifier cette liste en cliquant sur l'onglet « Modifier », notamment si l'un de vos enfants notés ne sera pas présent. Cette information est essentielle vis-à-vis de la capacité de l'unité d'accueil qui sera attribuée lors de la commission d'attribution.

Attention, pour des raisons d'assurance, il est impératif de renseigner l'ensemble des participants au séjour.

# 4 - Concernant les dates demandées

Les périodes choisies indiquées précédemment s'affichent.

Il vous est possible de les modifier ou d'en rajouter en les mentionnant dans la case « Ajouter une remarque », ceci dans le cas où vous êtes flexible sur les dates. Il vous est possible de noter par exemple une période pendant laquelle vous demandez une semaine, ex : du 18/05/2024 au 25/05/2024.

Pour cela, cliquer sur l'onglet « Modifier ».

Si tout est OK pour vous, cliquez sur l'onglet « Envoyer la demande ».

Si vous changez d'avis, vous pouvez annuler la demande en cliquant sur l'onglet « Annuler la demande ».

Comme pour les séjours payants en unités d'accueil, la demande est ensuite envoyée par un mail du robot de l'application, au président de l'Asce d'appartenance du demandeur ou à la personne gestionnaire des séjours gratuits, qui validera ou non la demande après en avoir pris connaissance.

## 5 - Transmission des justificatifs

En parallèle de l'établissement de votre demande sur Olgua, vous devrez **impérativement** transmettre par mail ou par courrier postal à l'Asce d'appartenance qui les fera suivre à la Fnasce, les justificatifs suivants :

- la copie de votre dernier avis d'impôt sur les revenus (y compris celle du conjoint ou de la conjointe en cas de concubinage),
- la copie d'un bulletin de paie récent pour les adhérents en activité ou la copie de votre bulletin de pension pour les adhérents retraités.

Sans ces documents, la demande ne pourra pas être contrôlée et ne sera donc pas traitée par la commission.

Une fois validée, la demande parviendra au secteur entraide de la Fnasce qui la traitera lors de la commission d'attribution.

# 6 - Accepter ou refuser un séjour gratuit

Une fois la commission d'attribution faite, l'adhérent reçoit son attribution par mail, avec l'indication de l'unité d'accueil et de la semaine attribuée. En allant sur son compte dans Olgua, avec l'onglet « mes demandes », l'adhérent peut accepter, ou refuser le séjour gratuit proposé en mentionnant obligatoirement le motif du refus.

# 7 - Refuser le séjour gratuit, mais demander si une autre attribution est possible

En effet, si la semaine attribuée lors de la commission ne correspond pas aux attentes de la famille (ses dates de congés ont changé et ne correspondent plus, ou bien la destination est trop éloignée et ne convient plus suite à un problème de véhicule), l'adhérent peut alors contacter l'action sociale de la Fnasce qui essaiera de trouver une autre solution en proposant d'autres périodes ou destinations selon les logements disponibles.

Si une autre solution est trouvée, une nouvelle attribution sera proposée à l'adhérent, toujours de la même manière, par messagerie.

## 8 - Accepter le séjour gratuit

En allant sur son compte dans Olgua, « mes demandes », l'adhérent accepte le séjour proposé en cliquant sur l'onglet « J'accepte le séjour ». La semaine est alors notée sur le planning de l'Asce offrante. Celle-ci enverra le contrat, avec les informations relatives au séjour (remise des clés, horaires, inventaire...), ainsi qu'un coupon réponse qu'il retournera à l'Asce offrante accompagné du chèque caution demandé.

## 9 - Aide au transport

Dans le cas où votre demande serait retenue, il vous sera possible de faire ensuite la demande d'une aide au transport, notamment si le lieu de séjour est éloigné, ou si vous ne disposez pas de moyen de transport. - le formulaire d'aide au transport est disponible sur le site de la Fnasce par le lien :

https://www.fnascee.org/IMG/pdf/aide\_transport\_2022.pdf

- les frais kilométriques et de péages sont pris en considération (tickets de péage joints obligatoirement),

- les frais de carburant ne sont pas pris en considération,

- seuls les dossiers comportant des frais de transport d'un minimum de 80 € sont pris en considération,
- l'aide apportée est en général de l'ordre de 70 %, répartie en 35 % par l'Asce 17 et 35 % par la Fnasce.

Cette demande d'aide au transport sera à transmettre après le séjour avec les justificatifs au vice-président entraide de l'Asce 17 : Didier HARDY - ASCE 17 - 13 avenue du 8 mai 1945 - 17300 Rochefort